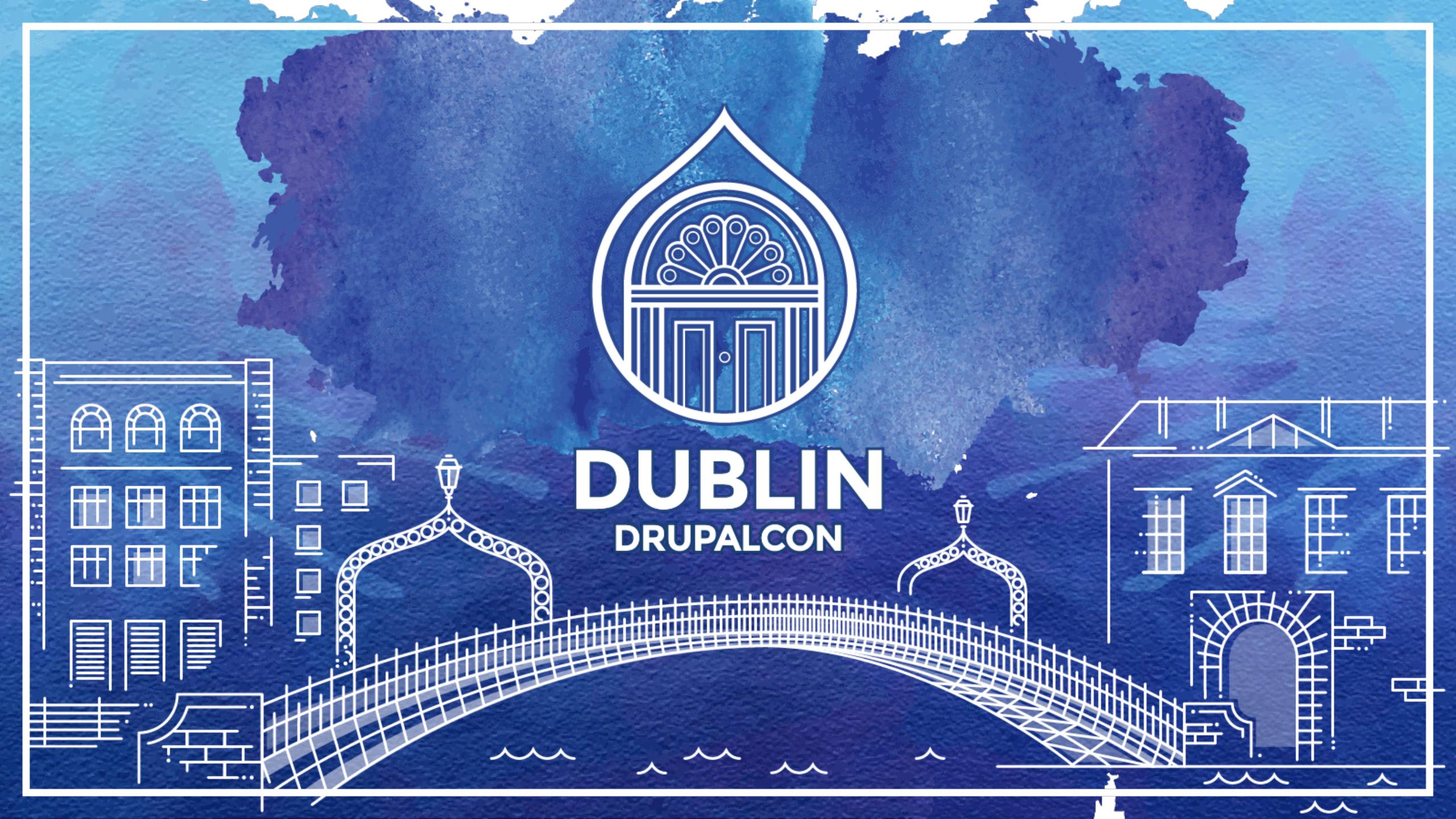

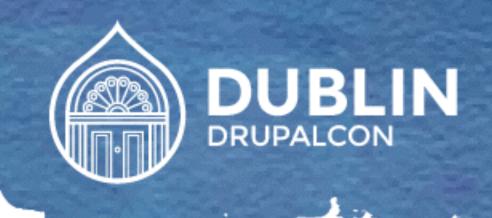

## 4x High Performance for Drupal - Step by Step

Fabian Franz (Fabianx) - @fabianfranz

Performance Track

# 4x High Performance for Drupal

Presented by Fabian Franz

Step by Step

### Your BOSS is calling!

# It happens to the best of us ...

# Especially during DrupalCon...

... or during elections.

The site goes down, the site is slow, grab a tut', and make it grow!

But first...

# Lets start with a little story ...

"Where is the power of Drupal ... I hate Drupal!"

### "... I hate Drupal!"

"[...] and it always overload the database (mysql) some times the load reach 200 and it never reach it before ... I enabled core cache and the server got down again next day ..."

• groups.drupal.org/node/158244

## My site is so slow ... HEEEELP!

- "Where is the power of Drupal ... I hate Drupal!"
- This is really sad ...

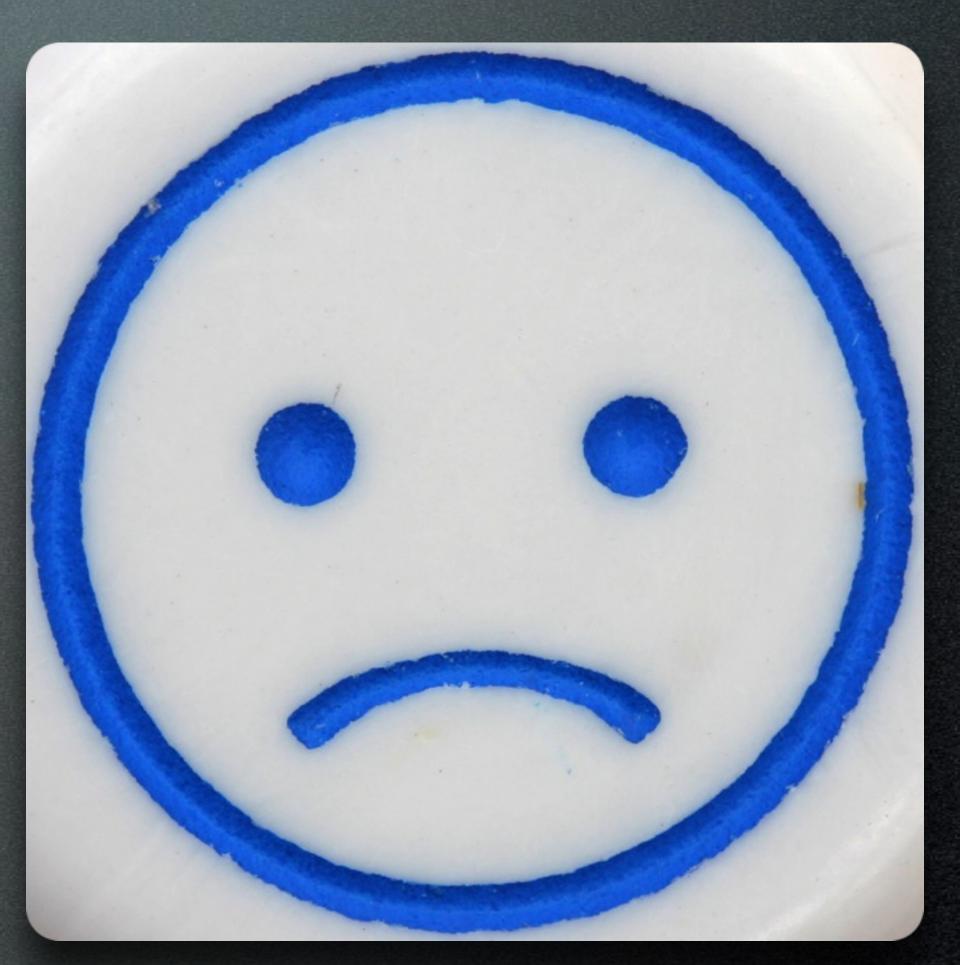

## My site is so slow ... HEEEELP!

- There is a need for High Performance Drupal!
- Faster sites earn more money
- Faster sites get ranked higher by Google

## My site is so slow ... HEEEELP!

- Visitors love fast sites
- Mentioned in the media? What if your server goes down exactly then?

BUT...

### ... THE QUESTIONIS ...

### How do I get a blazingly fast site?

"Okay, I have now tweaked my Sauerkraut\* settings, but the site is still slow. What Sauerkraut settings do I need to tweak so that it is as fast as xyz.com?"

<sup>\*</sup> Sauerkraut was APC in this case, but we come to that later

"I have setup 10 Slave DB Servers, but once I test the site it is sooo slooooow!"

"I have setup NGINX with AdvAgg and Varnish combined with Entitycache and Views\_Opt\_Cache - still the performance remains the same. :-("

### "Have you setup Memcache?

"I have setup static page caching for all the pages. The high traffic day can come! What could possibly go wrong?" We all wish...

... we had ...

### THE MAGIC PILL!

"Just one pill and the site is fast!"

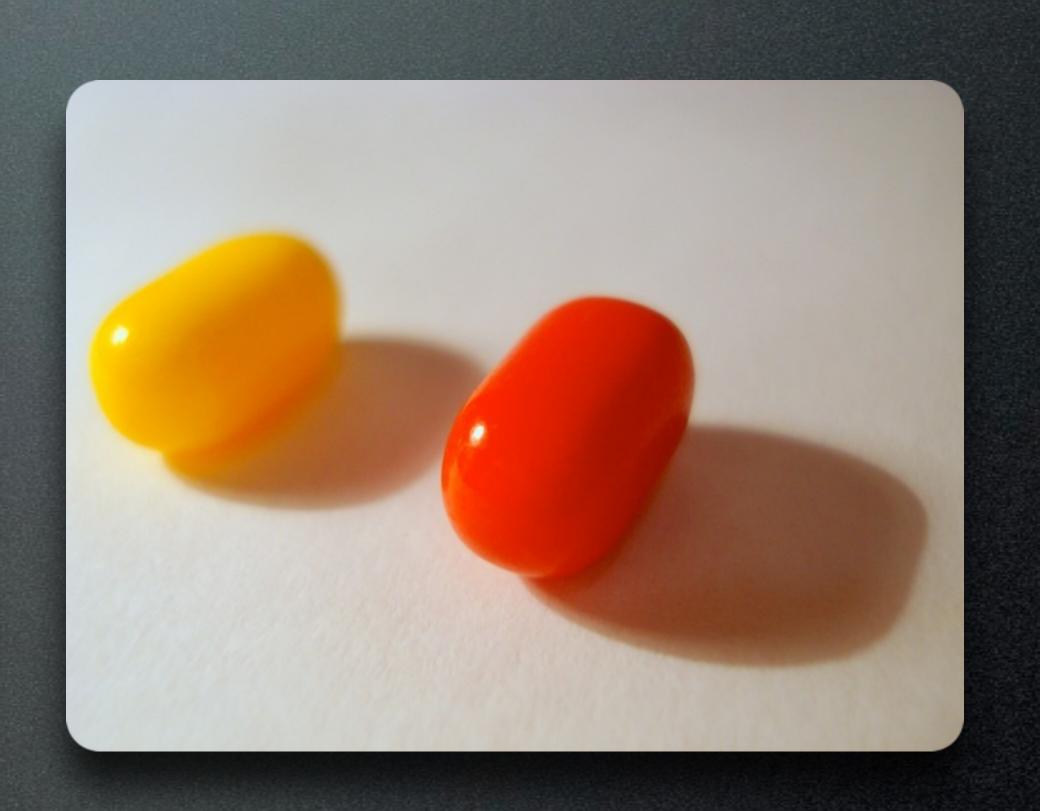

#### 4 common ways to fail

1. Optimizing one part to death while neglecting all the others:

"If you build the house on one pillar, it'll not hold long..."

#### 4 common ways to fail

2. Optimizing things without knowing where the pain is:

"Is the bottleneck MySQL, PHP, Apache or something else?"

#### 4 common ways to fail

3. Optimizing things with new methods without really understanding them:

"Reinvent the wheel or stand on the shoulder of giants?""

#### 4 common ways to fail

4. Optimizing things without testing it'll hold the load:

"You are featured by BigNews.com - Your server goes down."

### 4 Common Ways to Fail

- 1. Optimizing one part to death
- 2. Optimizing just random parts
- 3. Optimizing parts with <BuzzWord>
- 4. Optimizing without testing

# "Ouch, that are lots of ways to fail ..."

"That is all so complicated." \*sigh\*

This is all so complicated. \*sigh\*

"Is there nothing I can do to make this easier and have a fast site?"

## This is all so complicated. \*sigh\*

• The easy answer:

Hire a performance consultant.

"This is all so complicated." \*sigh\*

Hire a performance consultant NOW.

CALL NOW IN THIS SECOND:

0800 - DRUPAL PERFORMANCE

and enjoy blazingly fast sites.

#### The End

Now you know Performance is really difficult to get right and that you should hire a Performance Consultant.

Remember this number:

0800 - DRUPAL PERFORMANCE

QUESTIONS?

### JUST KIDDING...

• Okay, okay. You got me ...

"Hiring a performance consultant can be really useful at times, but even more useful is learning and spreading the knowledge."

### JUST KIDDING...

4x HIGH PERFORMANCE FOR DRUPAL - STEP BY STEP

"Lets stand on the shoulders of Giants and walk the paths of our ancestors!"

## Loading your mission ...

### The Mission

- Drupal 7 / 8
- Several Performance Problems
- ... real life problems!

## Lets meet some friends ...

... and help them in their need ...

D. Pages feel slow, sluggish and big ...

... and are totally unhappy:-(

"This is soooo heavy load."

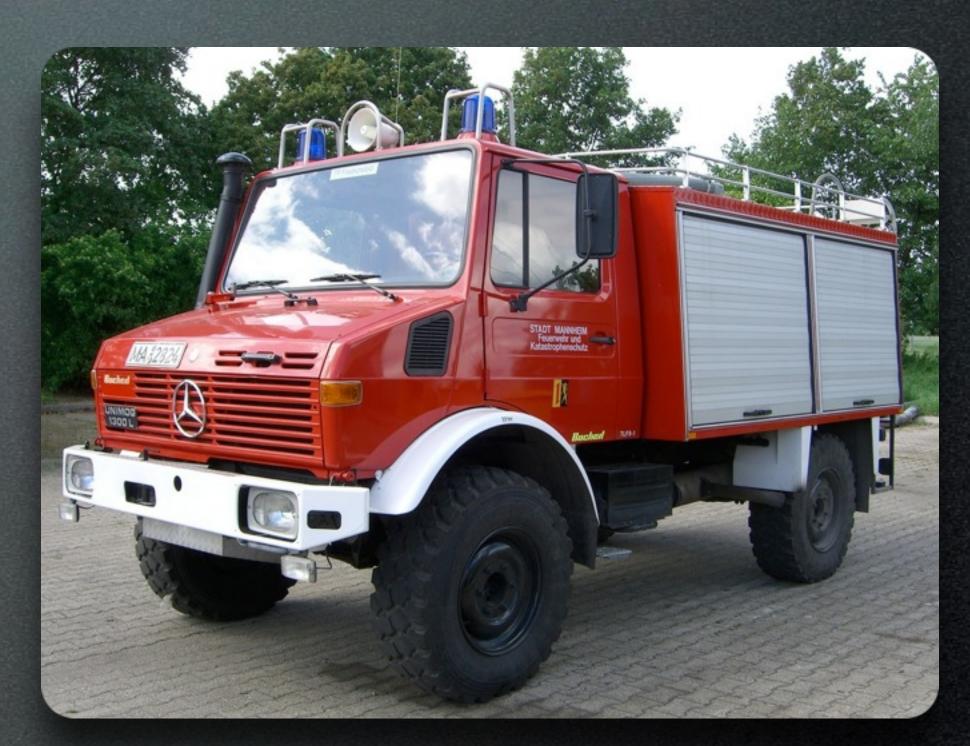

Mrs. MySQL is exhausted and needs a time out

:-( \*sigh \* :-(

"Ijust need a SELECT break."

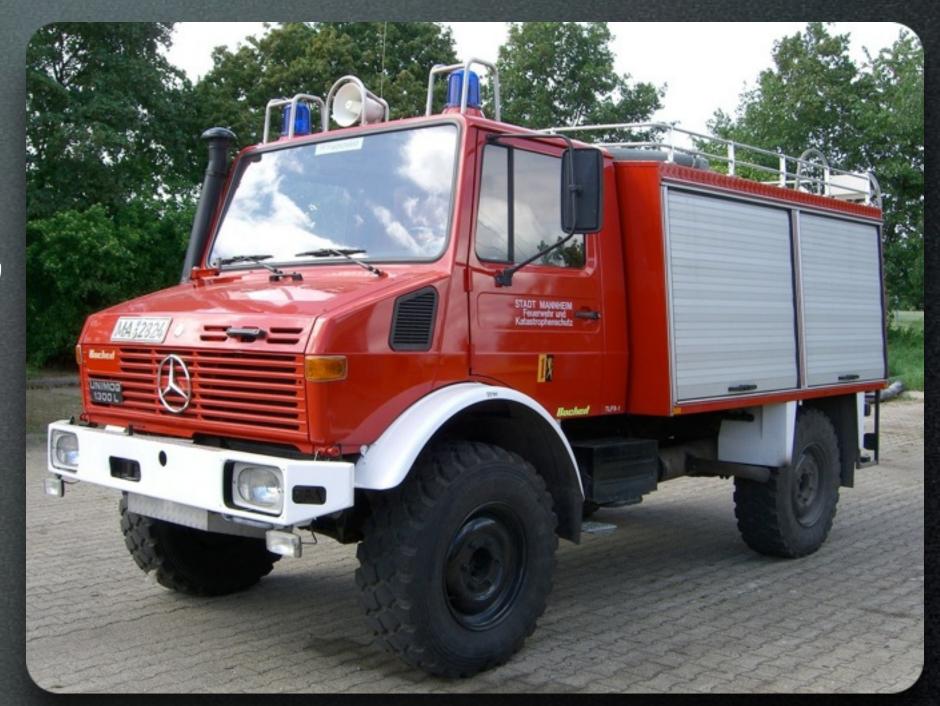

Mr. Apache is sweating under the load:-((

"I give 100% all the time, but this is just too much."

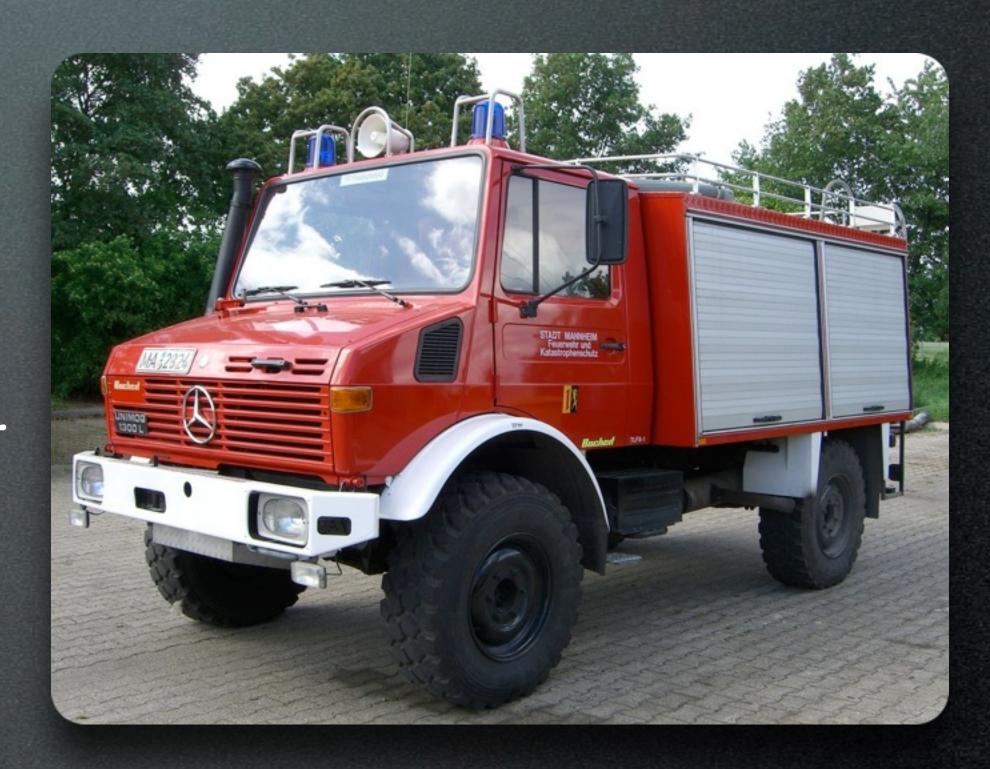

Mr. Code is buggy and a real trouble maker;-)

"Yeah!

He he he!"

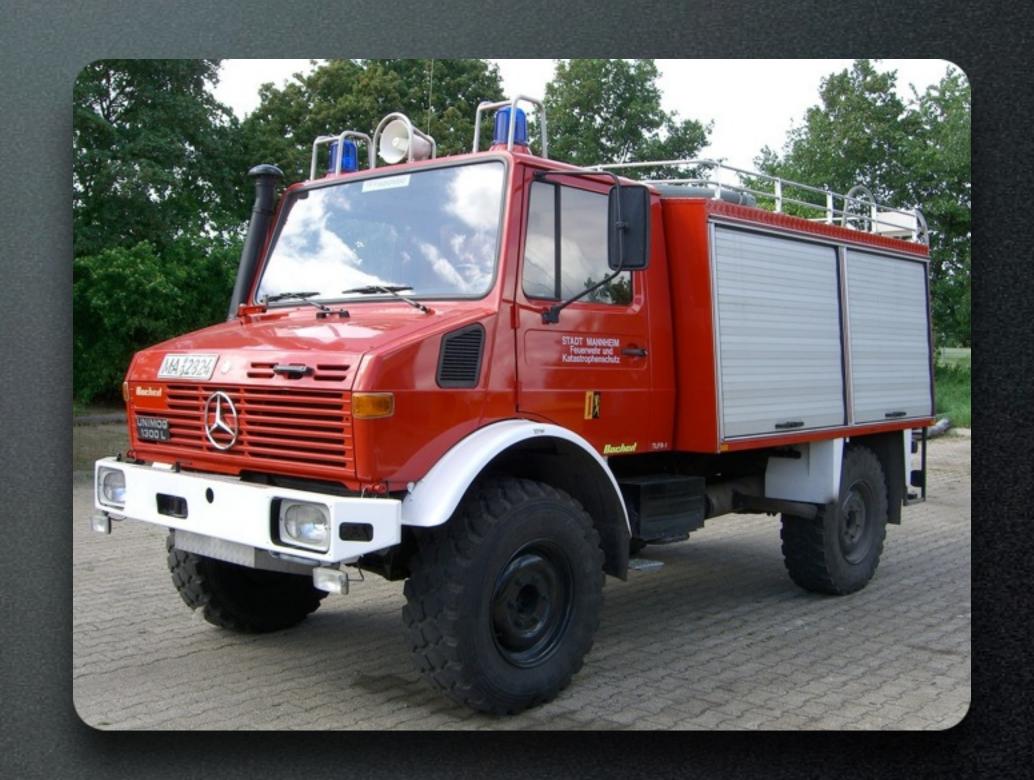

- D. Pages feel slow and are unhappy:-(
- Mrs. MySQL is exhausted and needs a time out :-(
- Mr. Apache is sweating under the load :-((
- Mr. Code is buggy and a real trouble maker;-)

### The Task

- Investigate and Fix!
- Let's go!

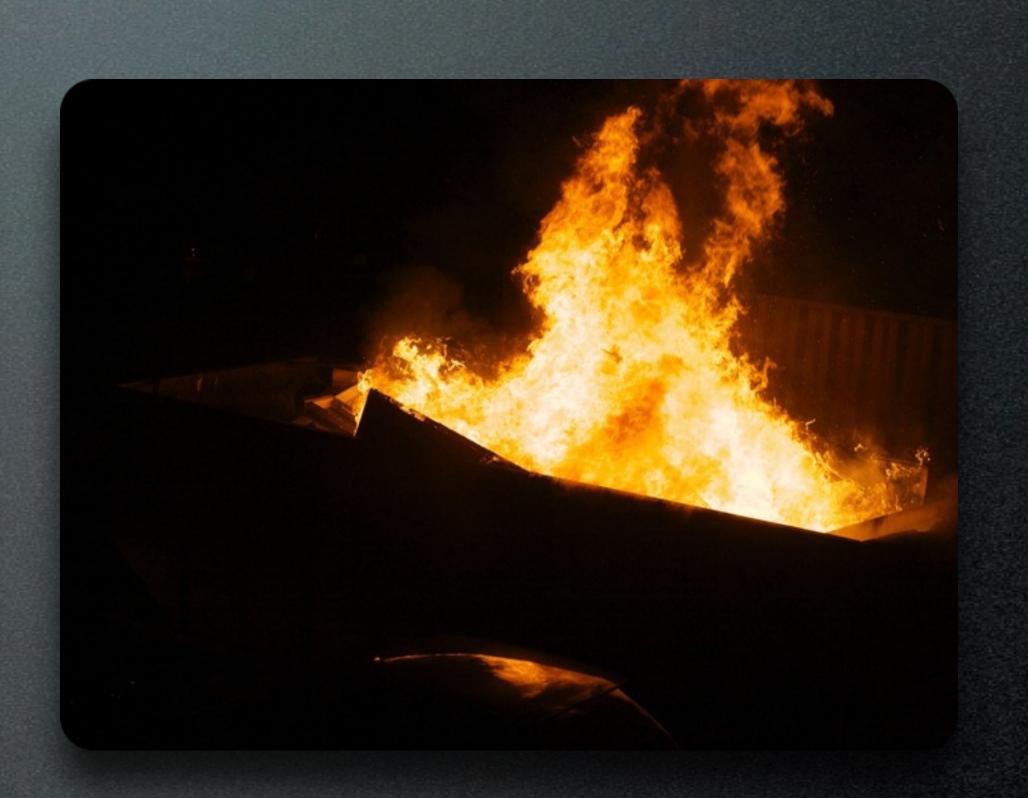

## 1. Server Perfornance

# Measuring Server Performance...

## Measuring Server Performance...

- System Load: 4.14
- Page Load Time: 20 sec
- Apache Load: 100%

## How to measure Performance on Server?

, 1 stopped, 0 zombie , 0.0 wa, 0.0 hi, 0.0 si, 0.0 st 188836 free, 411892 buffers 999192 free. 29910408 cached Mem

load average: 4.14, 1.40, 0.53

• top command

```
8 R 99.2 0.1 0:31.56 abache2
8 K 99.2 0.1 0:31.56 abache2
8 K 99.2 0.1 0:31.56 abache5
8 K 99.2 0.1 0:31.26 abache5
8 K 99.2 0.1 0:31.29 abache5
8 K 99.2 0.1 0:31.29 abache5
9 K 99.2 0.1 0:31.29 abache5
1:04.95 abache5
1:04.95 abache5
1:04.95 abache5
1:04.95 abache5
1:04.95 abache5
1:04.95 abache5
```

## How to measure Performance on Server?

• Handy Drush Command for page generation time of any page (Drupal 7):

```
time drush php-eval '
$path="node/17";
menu_set_active_item($path);
menu_execute_active_handler($path,
TRUE);' > /dev/null
```

Uhm, really?

Yes!

## Why would I need that?

## Production debugging!

Sometimes problems only show up on production.

## So now we know there is a problem.

## How do we solve them?

## The 4 Shoulders of the Giants

## While I have said ...

.... that you should know your pain points first ...

... there is a "stack"

.... that many high performance sites use.

Pressflow/Good code

APC/Opcache

Memcache / Redis

Varnish/NGINX/CDN

## Pressflow/Good code

APC/Opcache

Memcache / Redis

Varnish/NGINX/CDN

PHP-FPM(!)

### Pressflow / Good code

APC/Opcache

Memcache / Redis

Varnish/NGINX/CDN

BigPipe + Streaming

Uhm, BigPipe, you have already been handled yesterday!

### Pressflow / Good code

APC/Opcache

Memcache / Redis

Varnish/NGINX/CDN

PHP-FPM(!) + PHP 7

# So how can those help me?

#### Presslow

- Only really relevant for Drupal 6 sites
- Drupal 7 already includes most Pressflow patches / approaches
- Drupal 8 has performance best practices all around.

#### Inofficial Pressflow

• https://groups.drupal.org/node/ 210683 (Wiki)

• All collected performance patches that are relevant for Drupal 7.

• Drupal 8: All committed already:D.

#### PHP 7

• Up to 50% faster

• Drupal 8 supports PHP 7 since 8.0.0

• Drupal 7 supports PHP 7 since 7.50

#### PHP 7

• Just use it and start transforming your stack to it.

• PHP 5.6

End-of-Life LTS 31/12/2016 31/12/2018

#### PHP 7: Is it worth it?

• Seriously: It is really really worth it!

Admin performance:

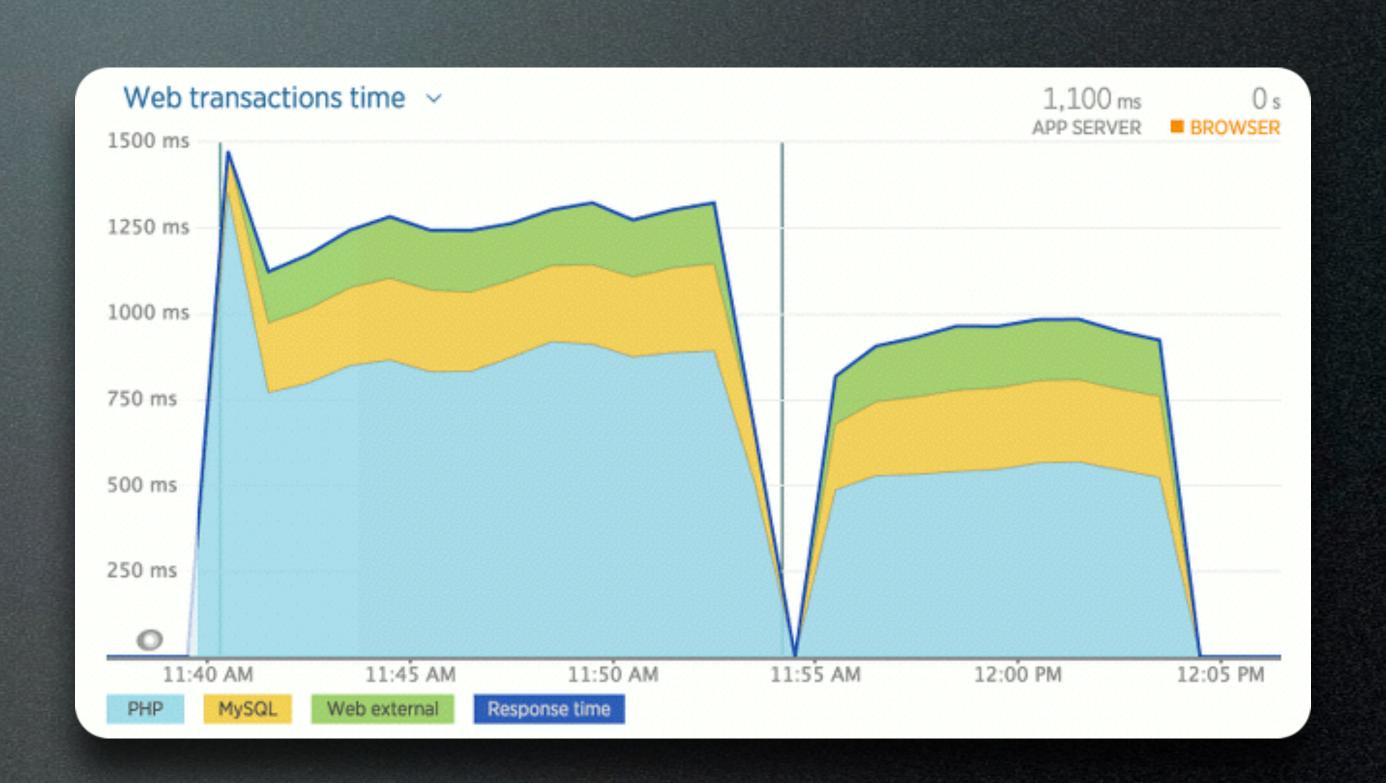

Image from:

https://pantheon.io/blog/measuring-php-7-performance-new-relic-nobsbenchmarks by Josh Koenig

#### PHP 7

• Most hosters already support it, because it is just **that** much better.

Fun fact:

Drupal 8 was the reason why PHP 7.0.0 release was delayed by 2 weeks.

#### APC

- Alternative PHP Cache
- Highly recommended (easy to install)
- PHP PECL Extension
- Speeds up PHP execution by caching pre-compiled PHP objects

### Opcache (PHP >= 5.5)

- Opcode Cache
- Highly recommended (easy to install)
- In PHP >=5.5 by default (Yeah!!!)
- Speeds up PHP execution by caching pre-compiled PHP objects

# Opcache: Is it worth it?

### OpCache: Is it worth it?

- Yes
- Saves:
- ~ 100 ms
- ~ 20 MB

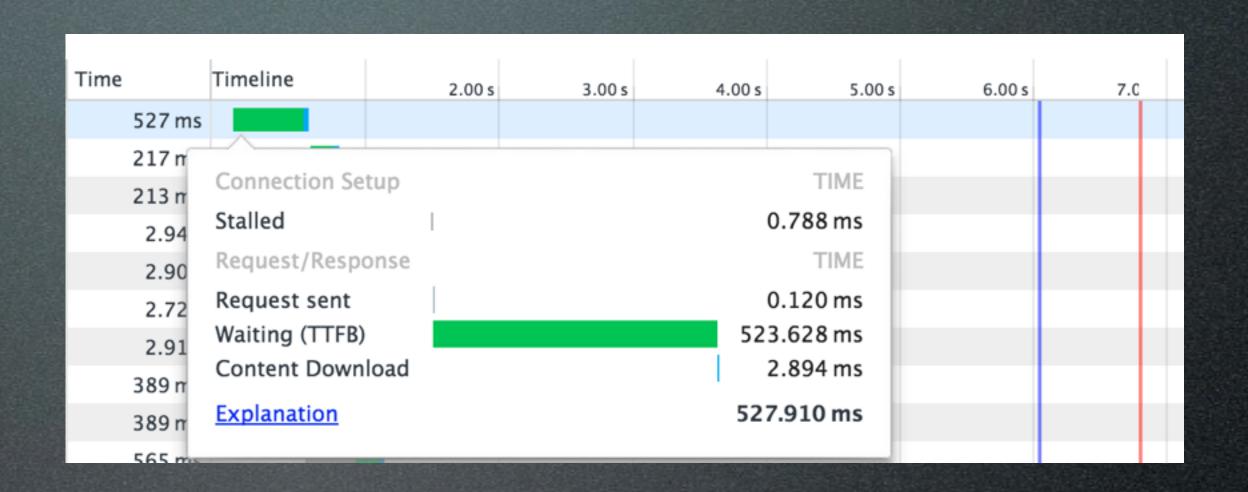

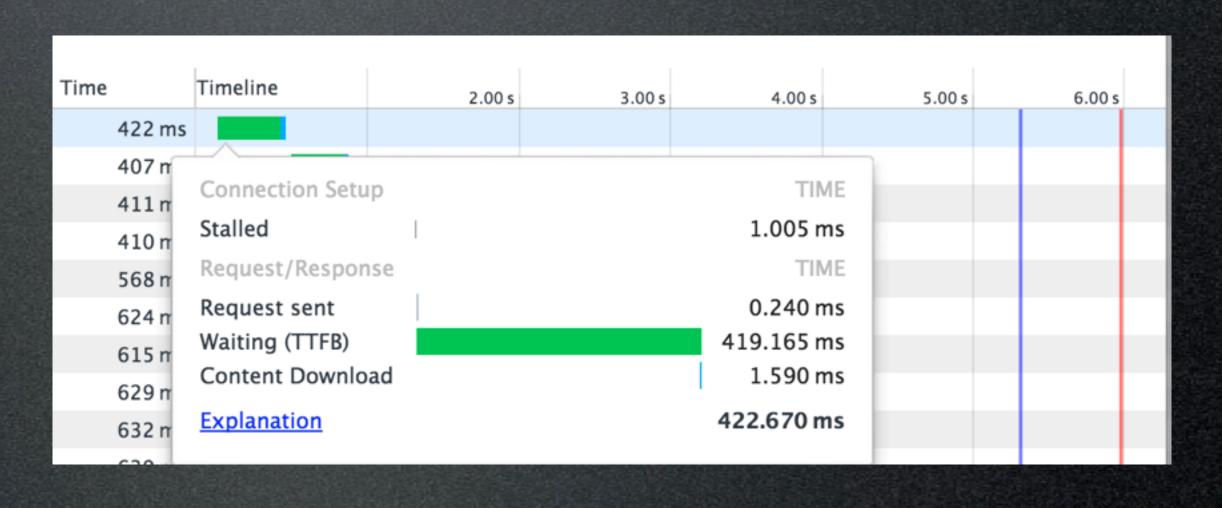

# OpCache: What can go wrong?

- opcache\_reset() buggy
  - => in all released PHP versions.
- opcache is disabled during restart; can take up to two minutes.

# OpCache: What can go wrong?

• Size it properly (it its full => restart)

• Use php-fpm graceful restart.

 Blog Post about systemd + php-fpm for graceful restart coming soon on taglconsulting.com

# OpCache: What can go wrong?

- Look at the stats!
- Opcache going offline can lead to huge spikes!

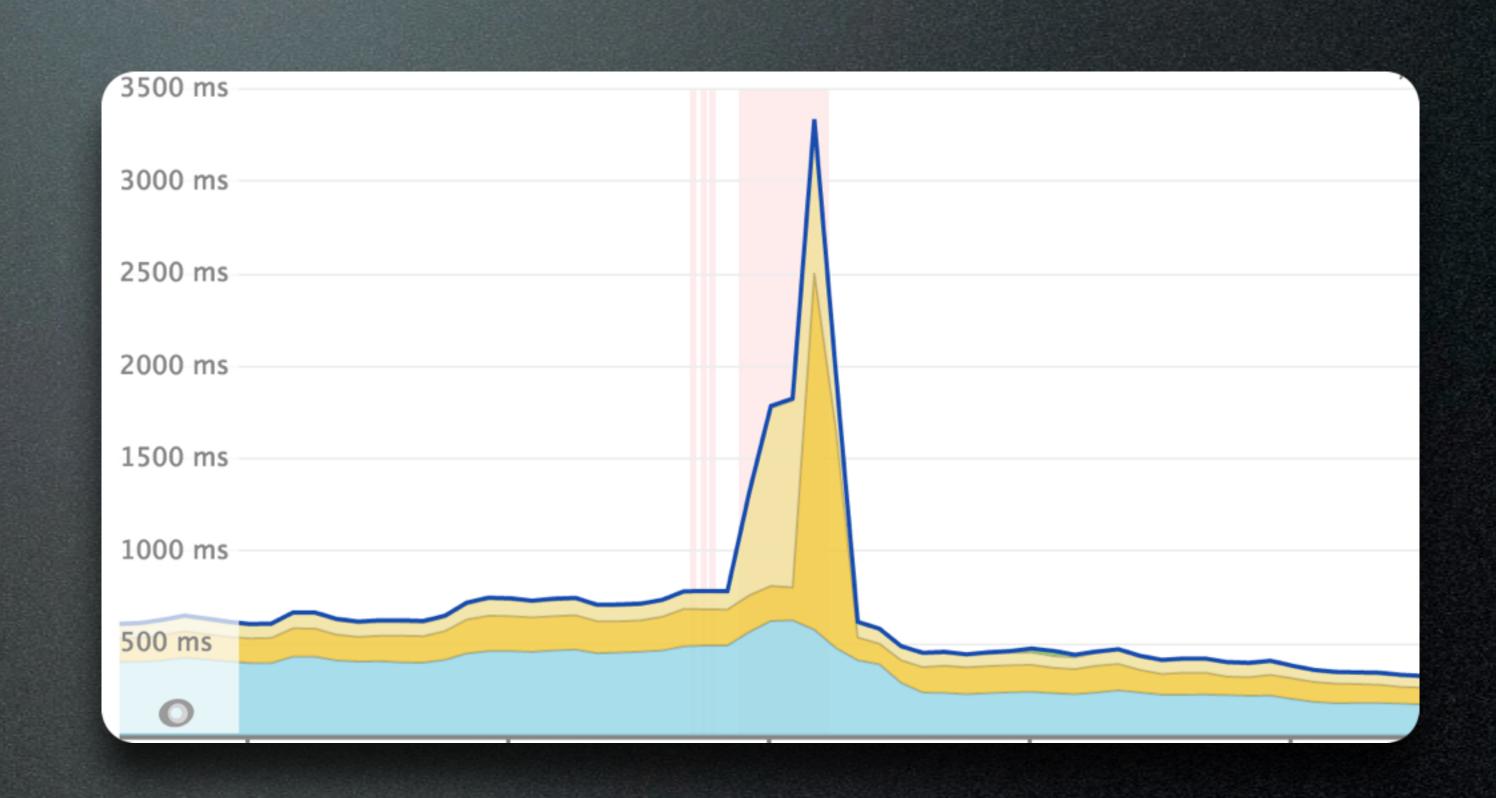

### Memcache/Redis

- Replaces caching in MySQL Database
- Key/Value Store in Main Memory

```
store(Apple, 10)
get(Apple) == 10
```

• Very Fast!

# Memcache/Redis: What does it get me?

# Memcache/Redis: What does it get me?

- Way less load on the database
- Overall faster caches
- Much easier to scale up (Distributed key-value storage)

### LCache (d.go.to/lcache)

- Newest kid on the block (alpha release)
- Key/Value Store within PHP (APCu)

```
store(Apple, 10)
get(Apple) == 10
```

• Even faster than memcache!

# LCache: What does it get me?

• Transaction log + consistent store in one

• No additional service needed (!) - except for APC/APCu extension.

• Presentation online already.

### SuperCache

• Similar to lcache / ChainedFast in core

• Especially optimized for write performance and cache tags

• => Caveat: Might have race conditions.

#### Varnish

- Save whole response to memory
- Serve response from memory
- Like a "shield" for your server
- Varnish is crucial for high throughput. (unless you use NGINX)

# Varnish: That sounds pretty complicated!

# Varnish: That sounds pretty complicated!

- Best practice configurations:
- https://fourkitchens.atlassian.net/wiki/ display/TECH/Configure+Varnish+3+for +Drupal+7
- https://www.lullabot.com/blog/article/configuring-varnish-high-availability-multiple-web-servers

# Varnish: What does it get me?

• 50 ms response times!

• Anonymous Pages: "We are blazingly fast, still big, but quite happy".

• Mrs. MySQL: "I have less to do now, but if I have it is still too much. Those authenticated users ..."

- Mr. Apache: "I have much less to do, but when those authenticated users come, I still sweat."
- "And I hate those anonymous utm\_requests!"

### Quick Fix for GA Problem

• VCL (Varnish 2.1.x) Rule:

```
# Strip out Google Analytics campaign variables.
# They are only needed by the javascript
# running on the page.
# utm_source, utm_medium, utm_campaign, gclid

if(req.url ~ "(\?|&)(gclid|utm_[a-z]+)=") {
   set req.url = regsuball(req.url, "(gclid|utm_[a-z]+)=[^\&]+&?", "");
   set req.url = regsub(req.url, "(\?|&)$", "");
}
```

## 2. Client Performance

# Measuring Client Performance...

### Measuring Client Performance...

- Page Load Size: 300 kB
- Page Load Time: 20 sec

### How to measure Performance on Client?

- Use Google Chrome Developer Toolbar
- → Network Tab

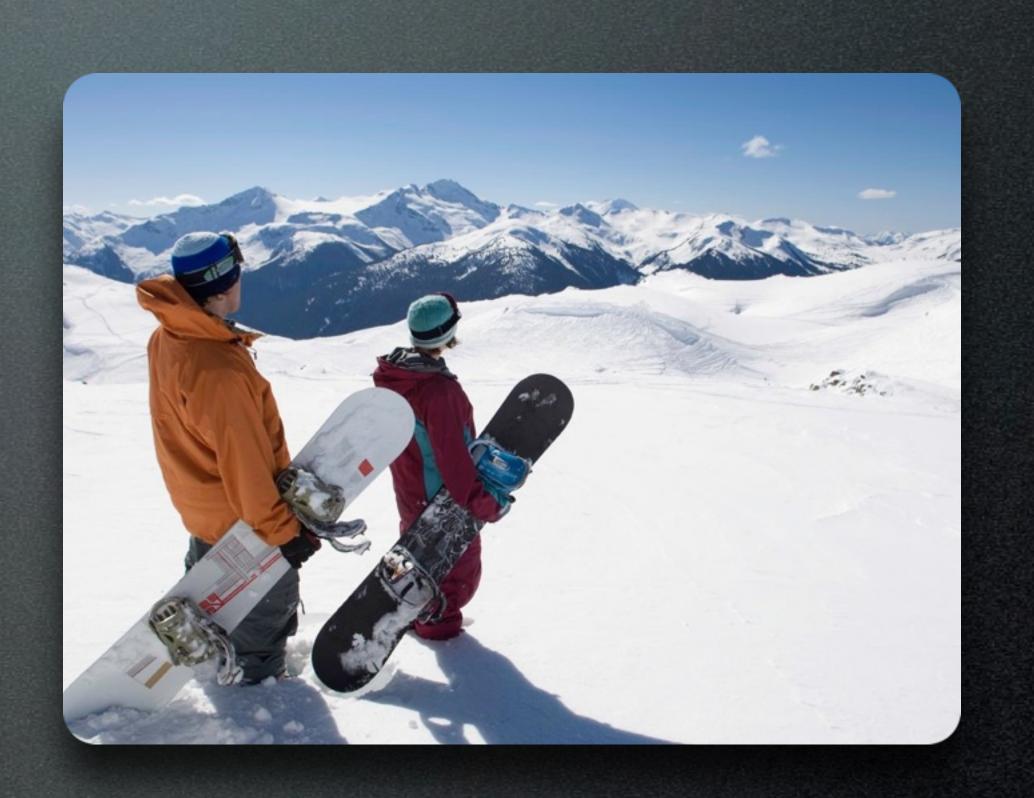

#### How to measure Performance on Client?

• http://webpagetest.org

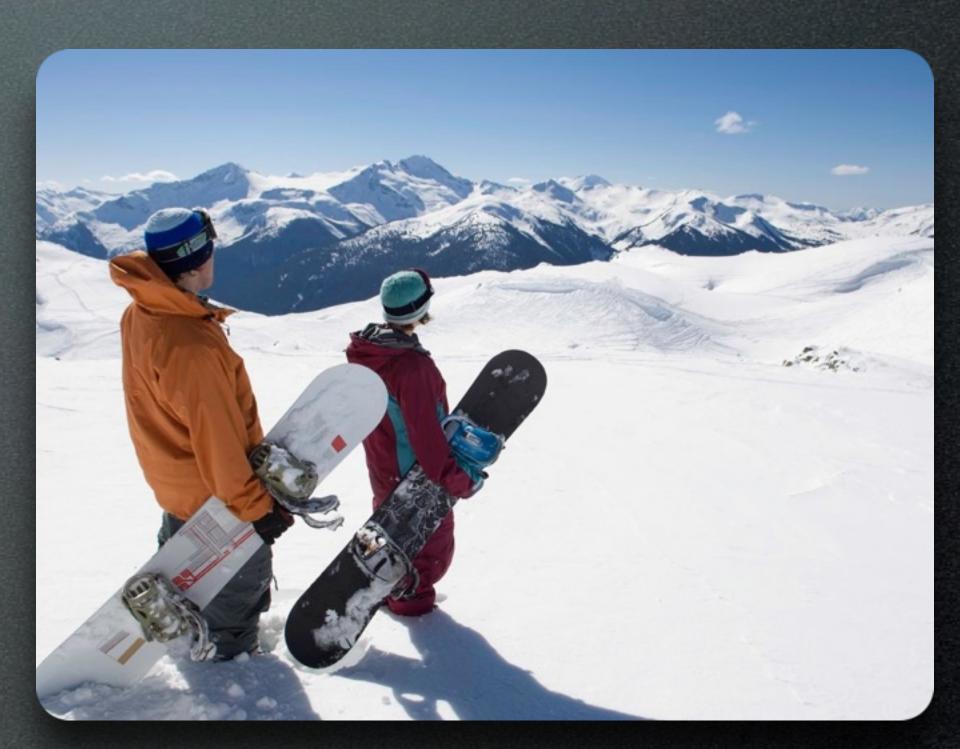

# Why are those pages so big?

# Need Compression of CSS and JS!

### Compression of CSS and JS

- Very easy to setup
- In Drupal 7 Core:
  - Administration Menu
    - → Configuration
      - → Development
        - → Performance

## Compression of CSS and JS

- Very easy to setup
- In Drupal 8 Core:
  - Enabled by default!

## Compression of CSS and JS

- Aggregation and Compression
- Do this before Go-Live!
- Users will thank you for it!
- Needs: mod\_rewrite and mod\_headers

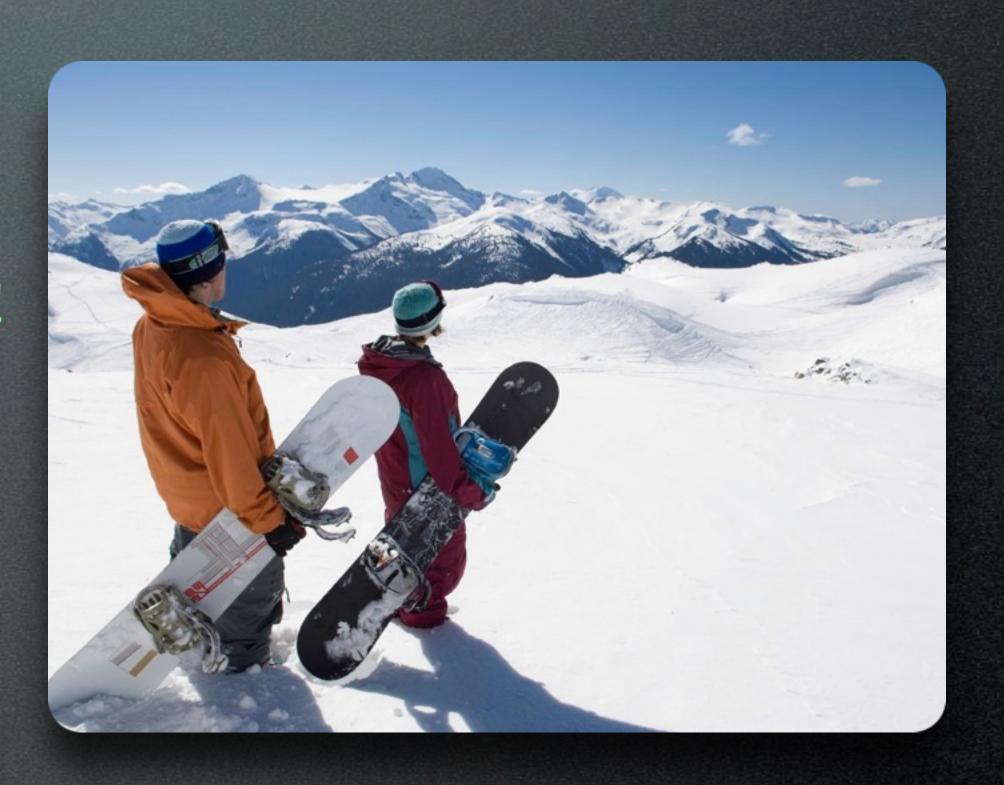

# Compression of CSS and JS (Drupal 6)

- Can be also done in Apache (e.g.)
  - mod deflate
- But: Can put high load on the server!
- ✓ Combine with: Varnish

# Minimize CSS and JS source files!

#### AdvAgg (Drupal 7)

=> Way less aggregates

#### Alternatives to AdvAgg:

- http://drupal.org/project/agreache
  - goes hopefully into core for Drupal 8 (https://www.drupal.org/node/1014086)

 $\mathbf{H}$ 

- https://www.drupal.org/project/simple\_aggregation
  - very simple, but effective module to reduce number of aggregates, very low risk

# Set proper caching headers

## Set proper caching headers

- Goal: Cache for some time on Client machine
- Drupal 7 sets the headers for you
- Just need to adjust the numbers.

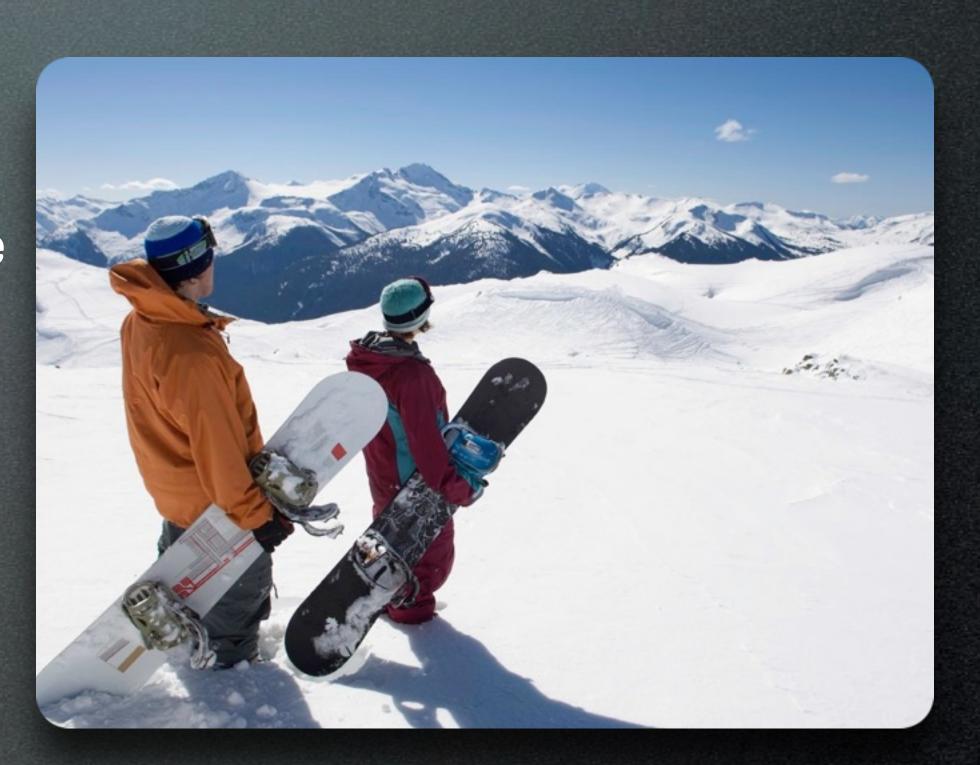

## Client Performance: What did we achieve?

- Only 4 HTTP requests.
- Much faster page load time.

# Your Mission: UPDATE!

#### Your Mission: UPDATE!

✓ Anonymous Pages: "We are blazingly fast, really slick, and really really happy:-)".

#### Your Mission: UPDATE!

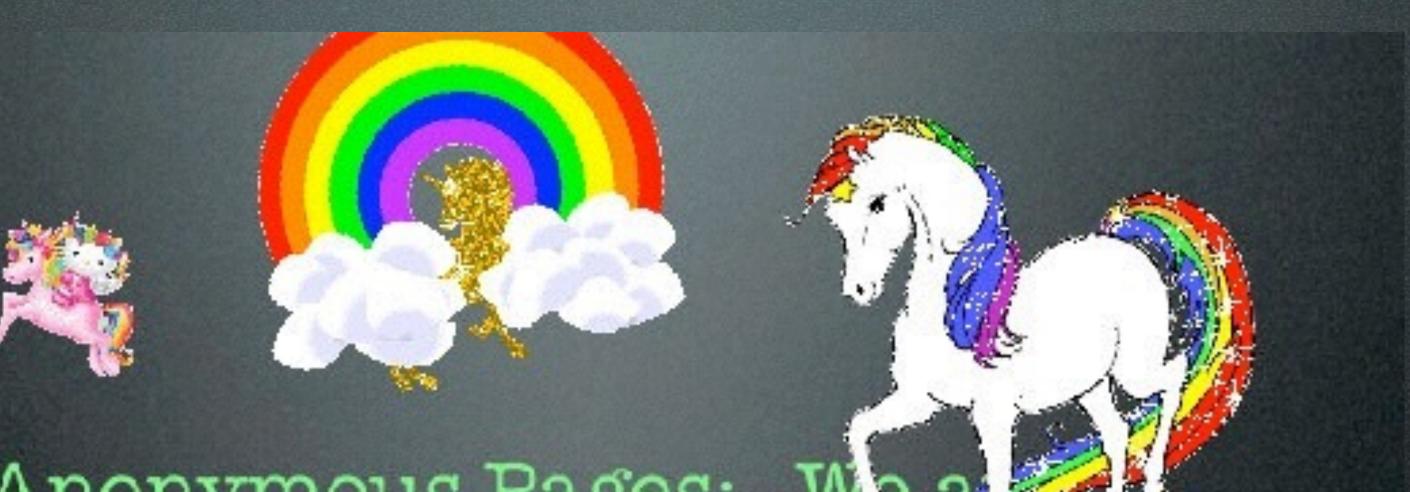

• Anonymous Pages: "We as blazingly fast, really slick, and really really happy:-)".

Really Happy!

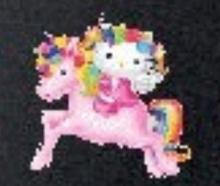

- CDN: Content Delivery Network
- Caches files close to the users location
- Useful for images, CSS / JS files
- http://drupal.org/ project/cdn

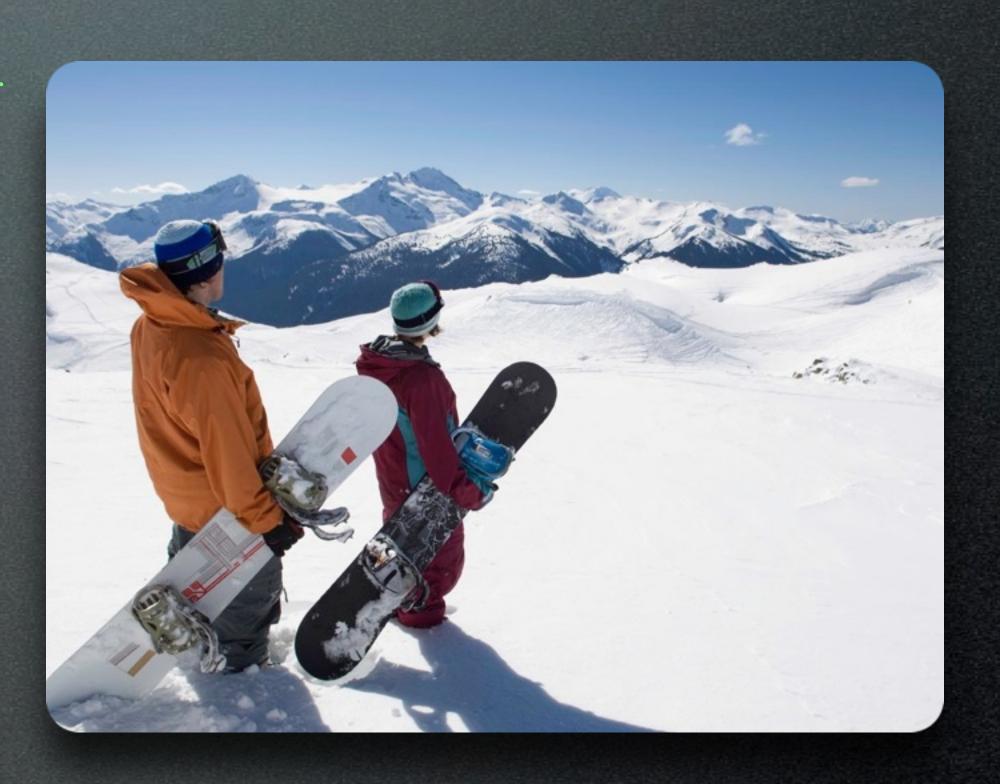

- CDN: Content Delivery
  Network
- Fastly
- CloudFlare
- => Put your whole site behind a CDN!

Nicely integrated with tags for Drupal 8!

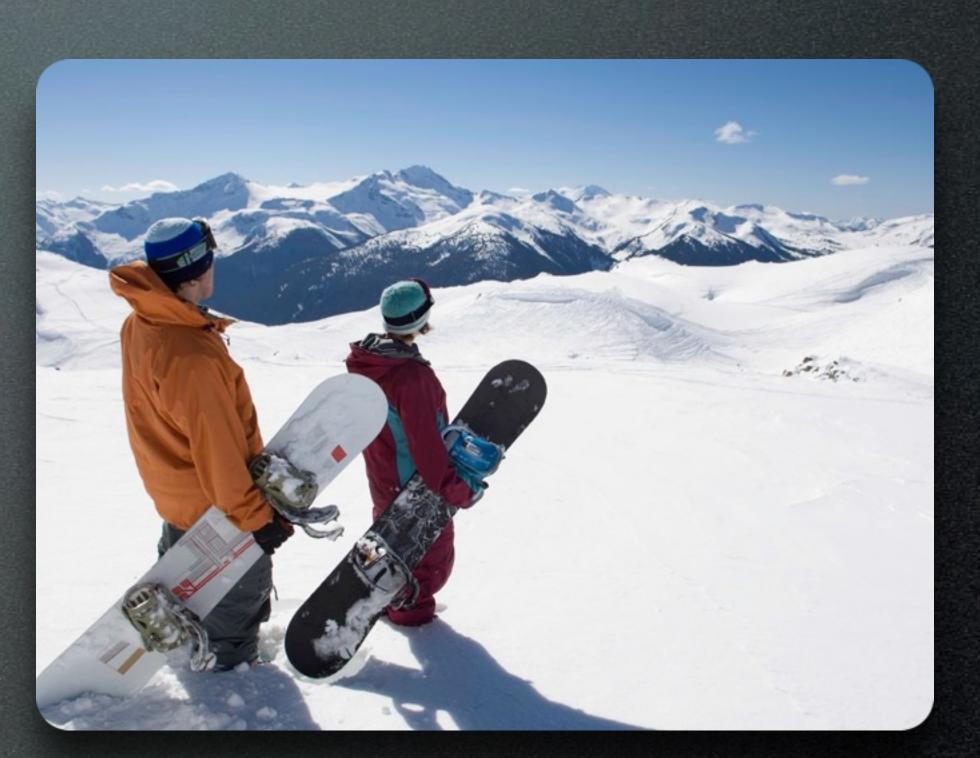

- AJAX/PJAX: Only reload the content you need
- Useful for pagers, image galleries
- http://drupal.org/ project/pjax

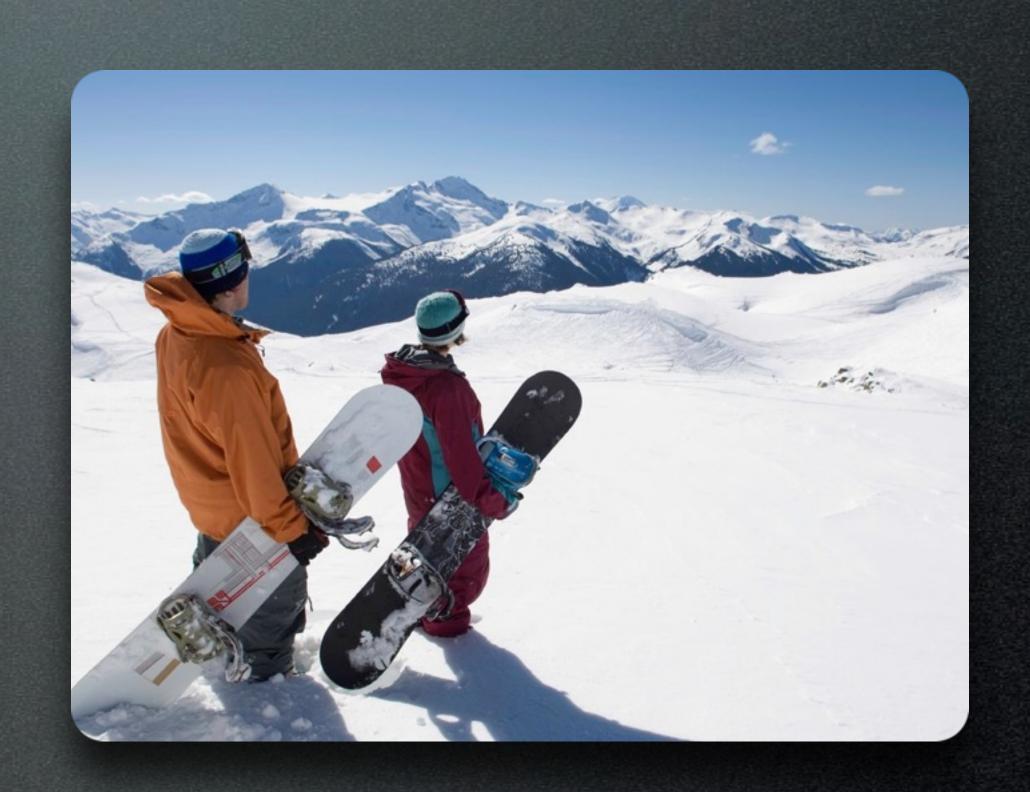

- Refreshless: Only reload the content you need
- Drupal 8 only
- Out of the box!
- http://drupal.org/ project/refreshless

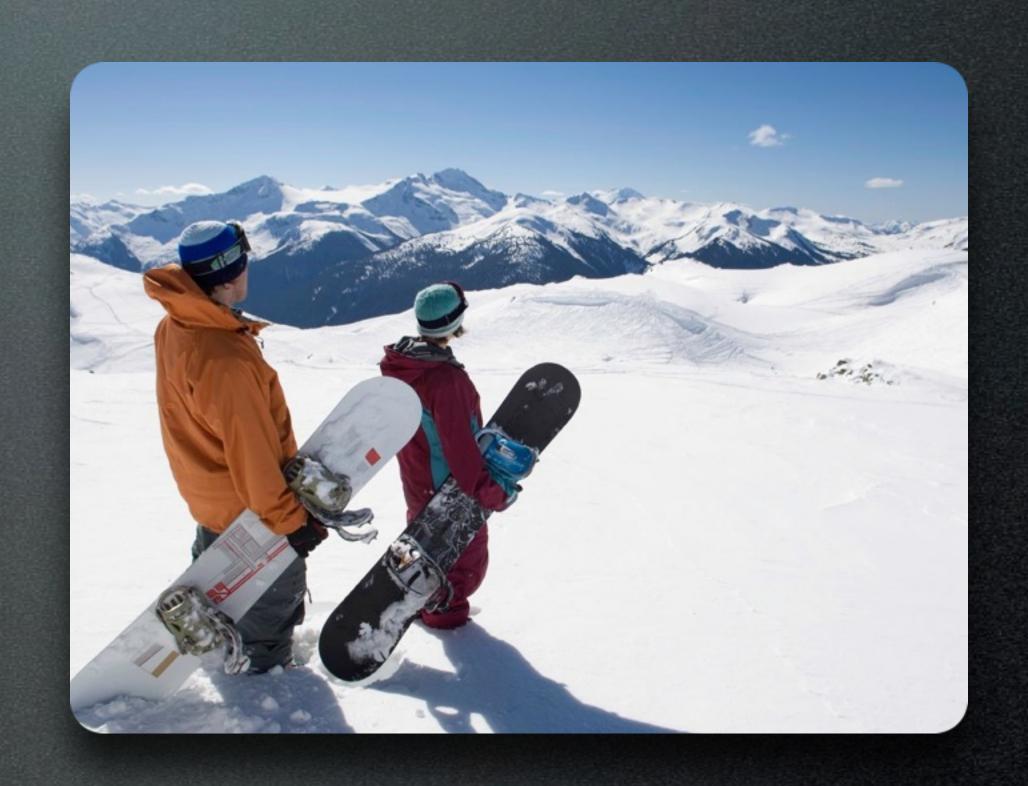

#### Quick-Tip: Fix slow JS!

- Unresponsive script error on loading of page?
- Workaround -- Wrap Code in:

```
setTimeout(function() {
   // Old code
}, 100);
```

# 3. Module Performance

# Measuring Module Performance...

#### Measuring Module Performance...

- Drupal Bootstrap: 240 ms
- menu\_execute\_active\_handler: 6 sec
- Memory Usage: 104 MB

## How to measure Module Performance?

- Use xhprof PHP extension
- Integration via xhprof module
- admin/config/
  development/devel

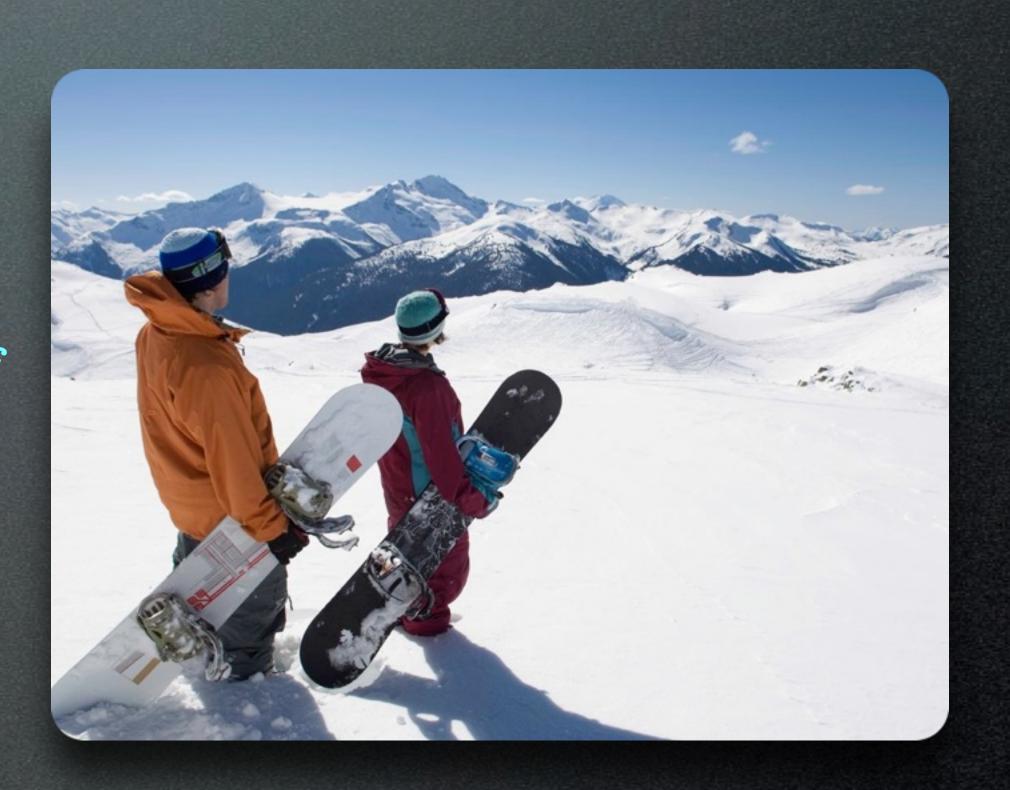

### How to measure Module Performance?

- Drupal 8: webprofiler
- Drupal 7: block\_timer
- Want insights about your caches?

heisencache

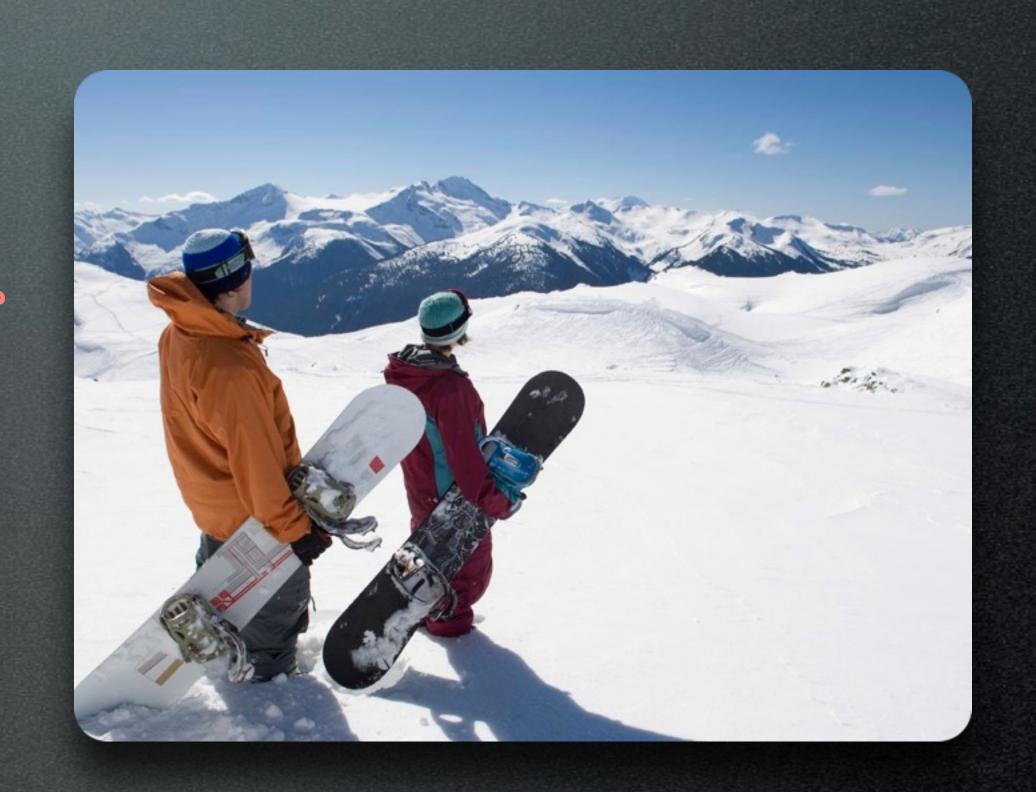

• variable\_set on each page request

Can bring your DB server to its knees!

• Generally: Writes on each page request

→ Can bring your DB server to its knees!

- Anonymous *\$SESSION* set for saving simple data
- Example: low\_bw flag
- → Disables anonymous caching
- → Solution: Use Javascript to set/receive cookies directly and change page.

- → Adds a little to the page request every time. (Drupal 6: worse)

#### Interesting Pitfalls

• views loading 5000 nodes in one page request for openlayers

- Can easily exceed memory and takes quite some time to attach fields.
- → Adv. Solution: openlayers\_quick\_query sandbox

- Use block caching
- Use render caching (render\_cache module)

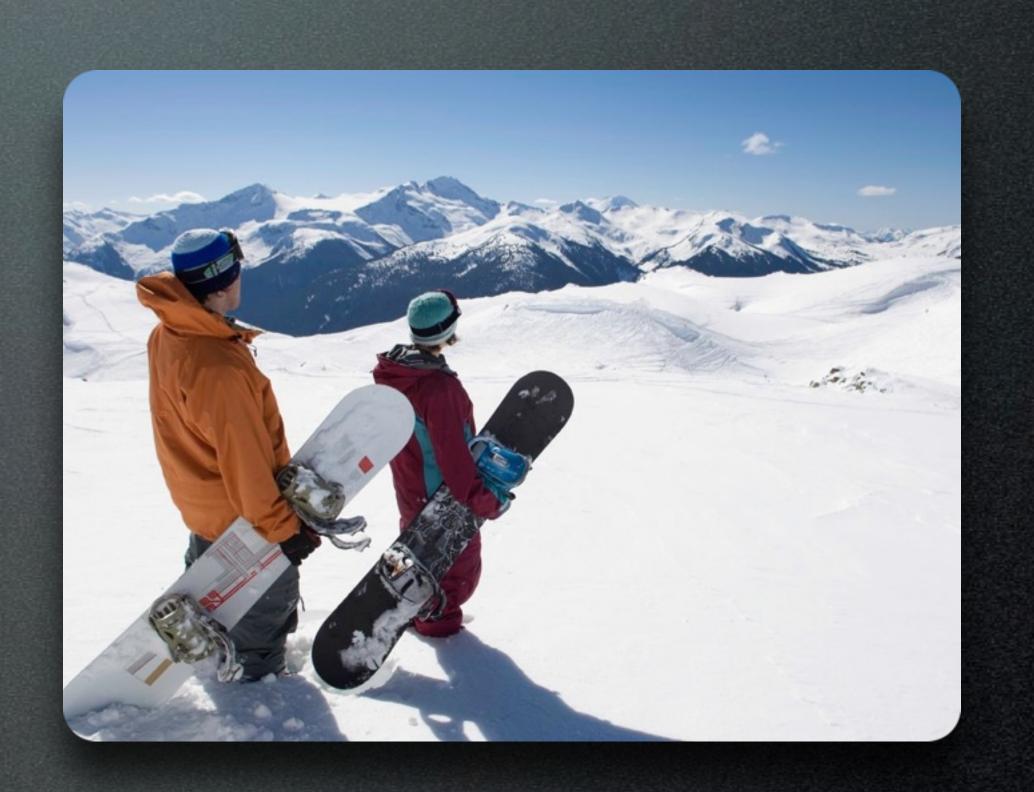

- Use blockcache\_alter module
- → Lots of more
   opportunities for
   caching then by
   default

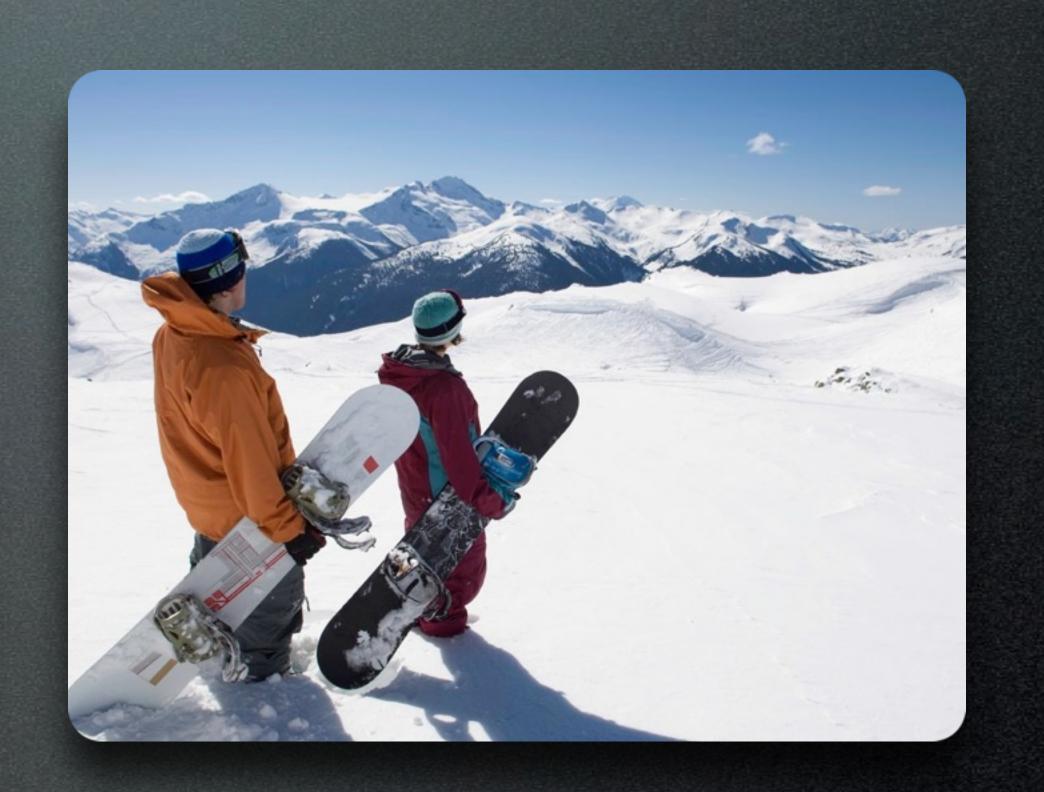

Setup views caching

• Setup panels caching

 => Click those checkboxes and see what is acceptable for your users!

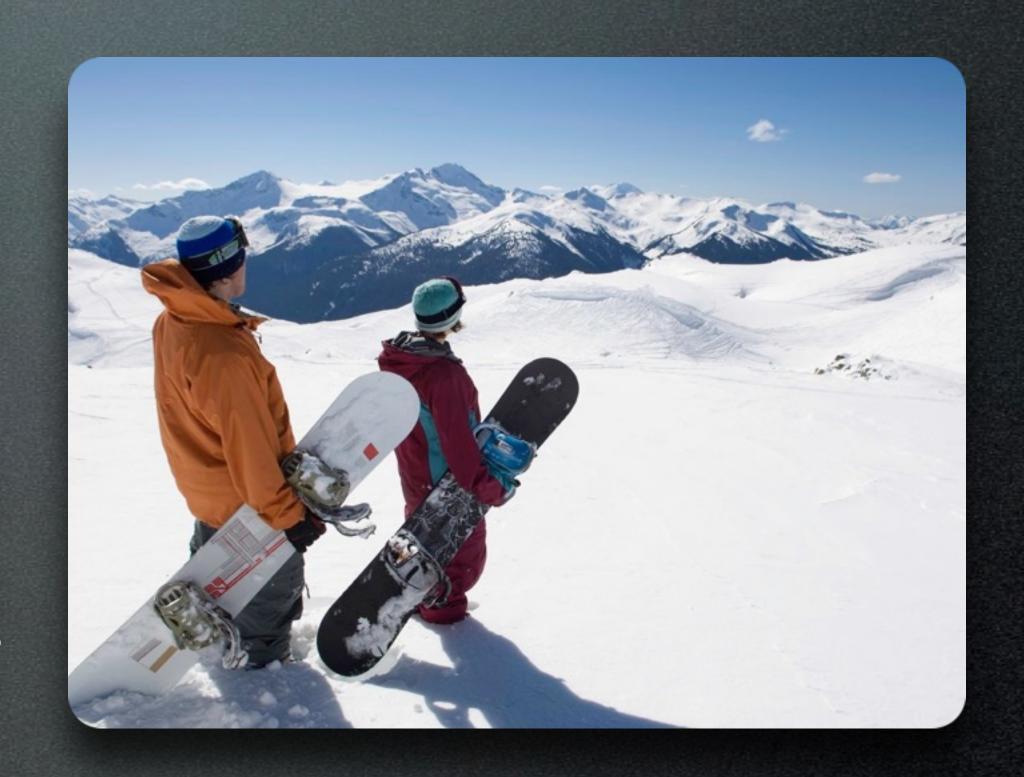

- Drupal 8:
   dynamic\_page\_cache
   enabled out of the
   box!
- Ensure it is effective!

Pages are still slow => something might be disabling your caching.

• Use a placeholder!

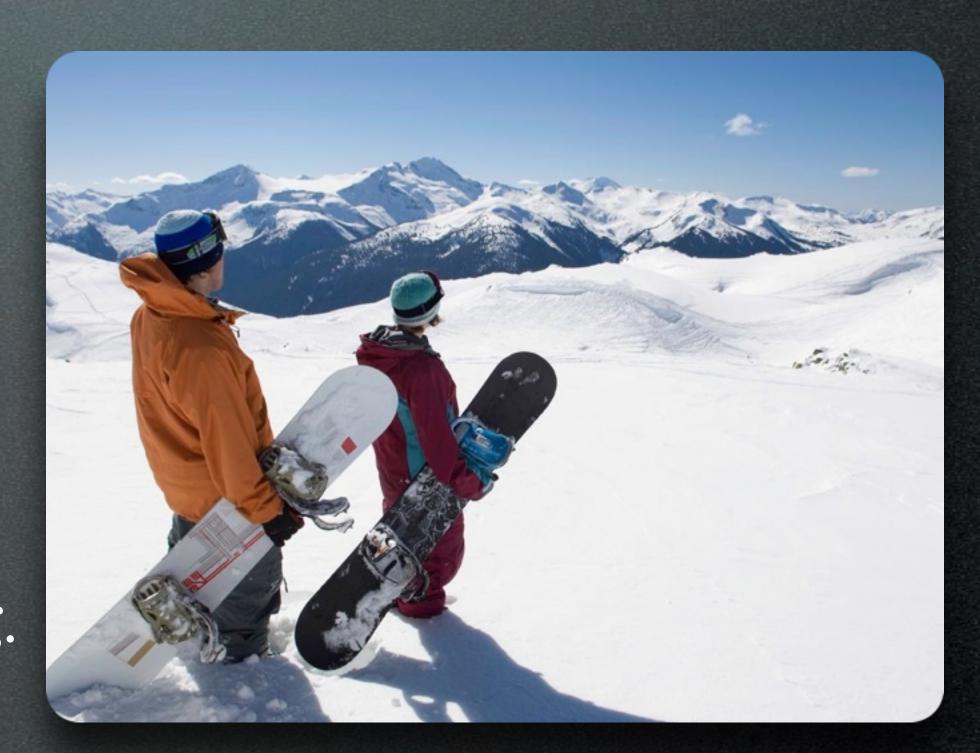

## Improve performance

- Drupal 7: authcache
- Needs to be configured; much easier to use now.

• Don't split too much!

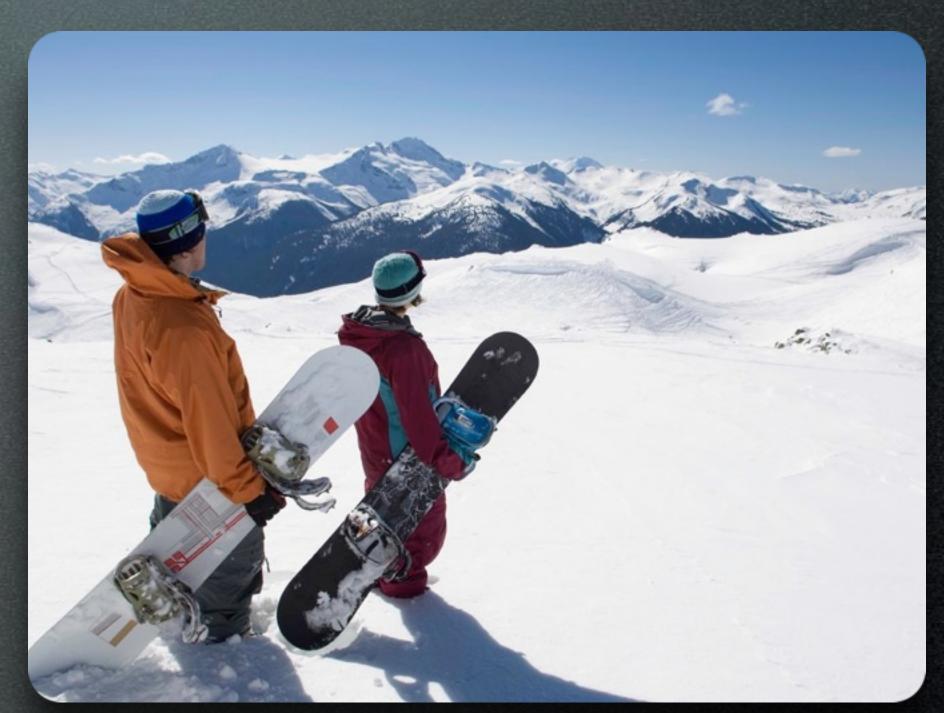

## Module Performance: What did we achieve?

- We found the bad code and removed it!
- Page is much faster now!

## Your Mission: UPDATE!

### Your Mission: UPDATE!

- Mrs. MySQL: Almost Happy. She feels still kinda slow sometimes
- √Apache: Really happy!
- √D. Pages: Really Happy!

## 4. Database Performance

# Measuring MySQL Performance...

## Measuring MySQL Performance...

• Slow SQL Query: 10 sec

## Measuring MySQL Performance...

- Tip: Use Percona's mysql slow query log analyzer
- https://www.percona.com/doc/perconatoolkit/2.2/pt-query-digest.html

## How to measure MySQL Performance?

- Enable slow query log
- dbtuner module (6.x only) / mysqltuner script for 7.x
- EXPLAIN queries

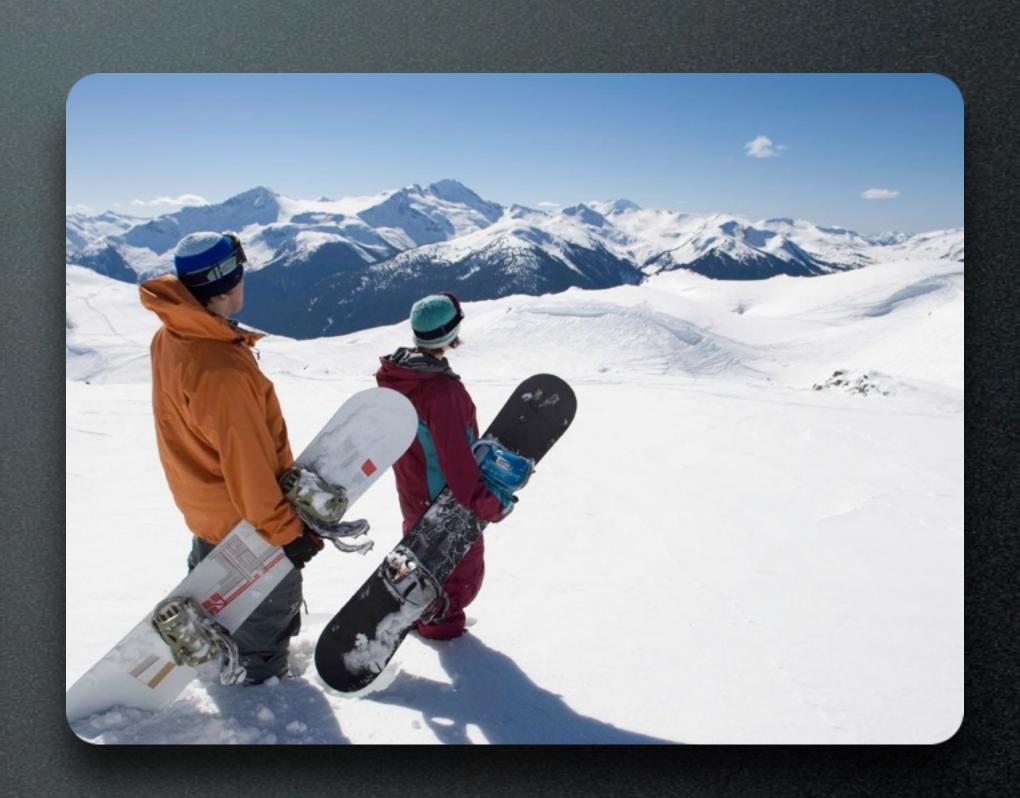

• Use Inno DB

✓ Default: Most current MySQL configuratios

- Be aware of the barrier!
- nobarrier=1 for ext3/ext4 file systems
- Newer Linux kernels / Ubuntu
- Many many threads by Developers

- Be aware of the barrier!
- → Attention: Needs to be used with special hardware for production usage.
- → Useful Guide: Red Hat Handbook

- Use XFS file system
- Good and proven file system for MySQL databases
- Size appropriately to the use-case

## Fix Slow Queries

- EXPLAIN queries
- √ Add indexes where necessary
- Run EXPLAIN again

## MySQL Performance: What did we achieve?

• No more slow queries! (YEAH!)

## Your Mission: UPDATE!

## Werbung/ Commercials

## Recap: Best Practices

• Setup Base Performance

You want to have your own

"High Performance Stack"

- Having your own stack is not difficult ...
- ... as you have seen

• Analyze Pain Points first

## Where is the problem?

- Server based?
- Client based?
- Modules?
- Database?

• Optimize Pain Points

## Your Mission: UPDATE!

### Your Mission: UPDATE!

- √Mrs. MySQL: Very Happy!
- ✓Apache: Really happy!
- √D. Pages: Really Happy!

## Mission: Completed!

Wake up, Neo!

## QUESTIONS?

## FOLLOW ME!

- Fabian Franz
- @Fabianx
- twitter: @fabianfranz
- github: LionsAd

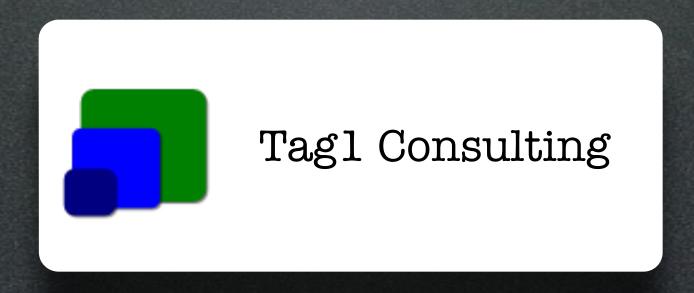

Performance & Scalability Experts

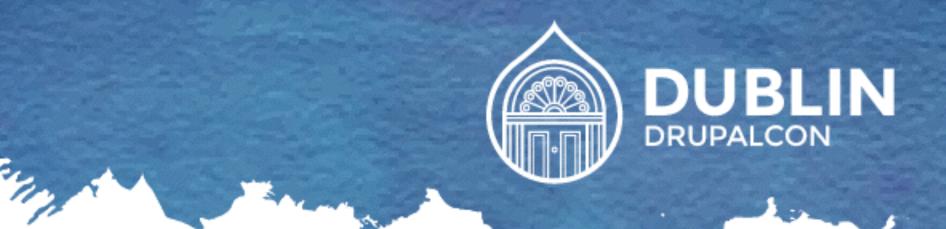

### JOIN US FOR CONTRIBUTION SPRINTS

First Time Sprinter Workshop - 9:00-12:00 - Room Wicklow2A

Mentored Core Sprint - 9:00-18:00 - Wicklow Hall 2B

General Sprints - 9:00 - 18:00 - Wicklow Hall 2A

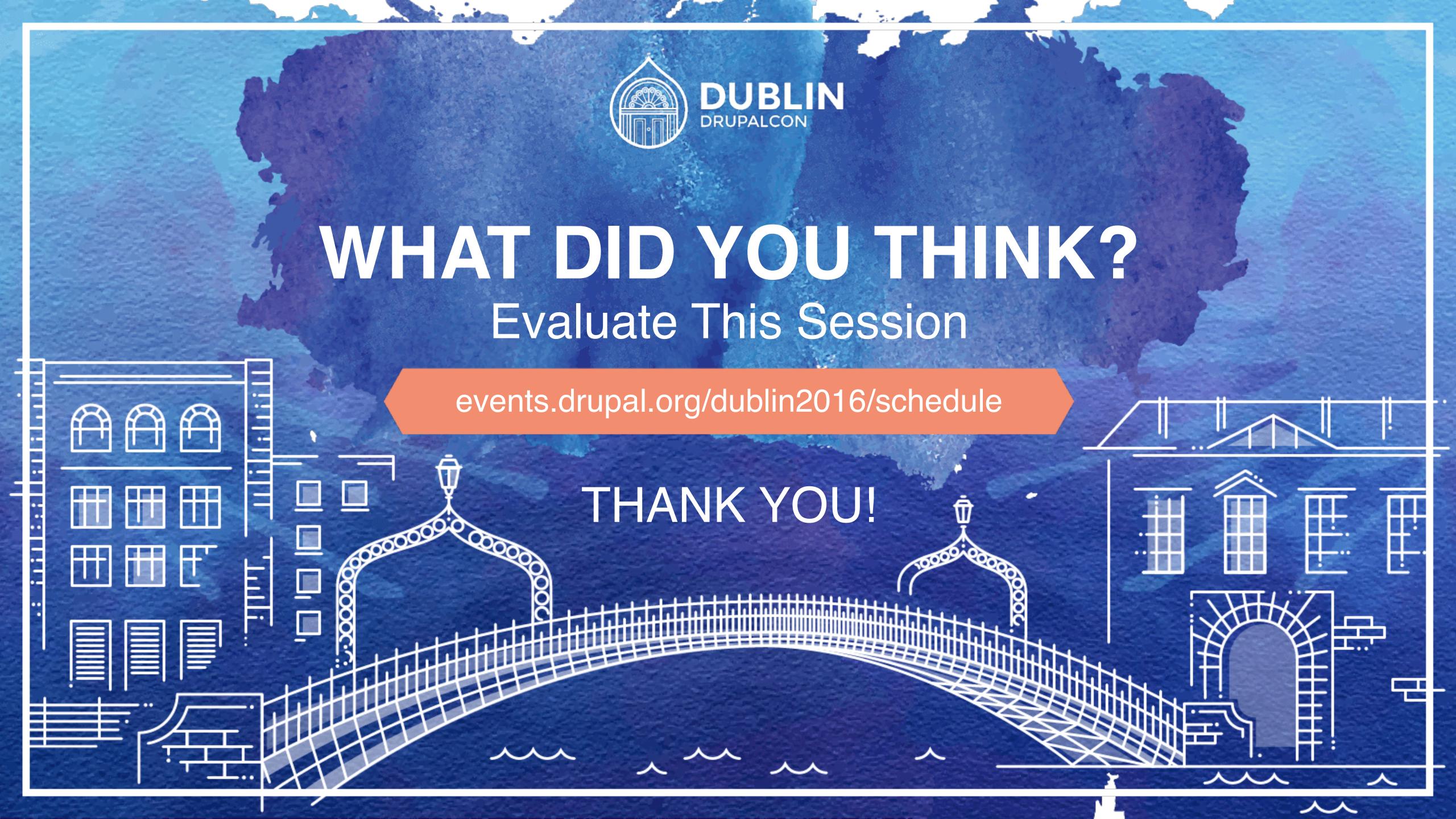